### SACE MEETING #5, 4 OCTOBER 2018

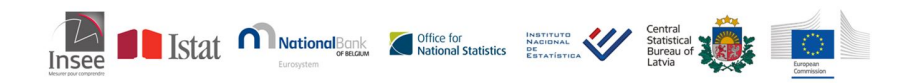

## R and JDemetra+ : RJDemetra and rjdqa

#### Alain Quartier-la-Tente Insee, Seasonal Adjustment Centre of Excellence (SACE)

## <span id="page-1-0"></span>Sommaire

#### **1. [RJDemetra](#page-1-0)**

- 1.1 [Purpose and current status](#page-2-0)
- 1.2 [RegARIMA examples](#page-4-0)
- 1.3 [Seasonal adjustment examples](#page-7-0)
- 1.4 [Manipulate workspaces](#page-14-0)
- 1.5 [How to install and contribute to the package?](#page-18-0)
- 1.6 [Future developments](#page-20-0)

#### **2. [One addin example: rdjqa](#page-21-0)**

## <span id="page-2-0"></span>Purpose of the RJDemetra package

- Complete R package for Tramo-Seats and X13
- Users: "pure R" package
	- Part of R routines, automatization
		- Batch processing
		- E.g.: direct vs indirect aggregates adjustment, dashboards
	- Usage of other R functions and packages
- $JD+$  functionality
	- Modeling and seasonal adjustment
	- Full specification
- Advanced graphical presentation:  $JD+$

## Current status

- RegARIMA, TRAMO-SEATS and X-13-ARIMA:
	- R package with documentation
	- S3 classes with plot, summary, print methods
	- Possibility to add user-defined regressors but not user-defined calendar regressors
- Manipulate workspace (only TRAMO-SEATS and X-13-ARIMA):
	- Import JD+ workspace to get: input raw series or SA model
	- Export R models created via RJDemetra

## <span id="page-4-0"></span>RegARIMA examples (1/3)

**library**(RJDemetra) regarima\_model <- **regarima\_def\_x13**(myseries, spec = "RG4c") regarima\_model *# Or summary(regarima\_model) to have more details*

```
## y = regression model + arima (1, 1, 2, 0, 1, 1)## Log-transformation: no
## Coefficients:
## Estimate Std. Error
## Phi(1) -0.8317 0.076
## Theta(1) -0.7989 0.100
## Theta(2) 0.2495 0.081
## BTheta(1) -0.7631
##
## Estimate Std. Error
## Mean -289.3 129.59
## Week days -146.6 31.14
## Leap year 1007.0 764.42
## LS (10-2008) 37838.8 1913.00
## LS (1-2003) -18866.6 2013.42
## AO (1-2002) 14719.0 1536.27
## LS (1-2015) 16158.1 2692.61
## LS (9-2011) 7401.2 1914.06
## AO (4-2012) -5428.6 1397.40
```
## TC (7-2015) 6289.5 1741.75

# RegARIMA examples (2/3)

**layout**(**matrix**(1**:**6, 3, 2));**plot**(regarima\_model, ask = FALSE)

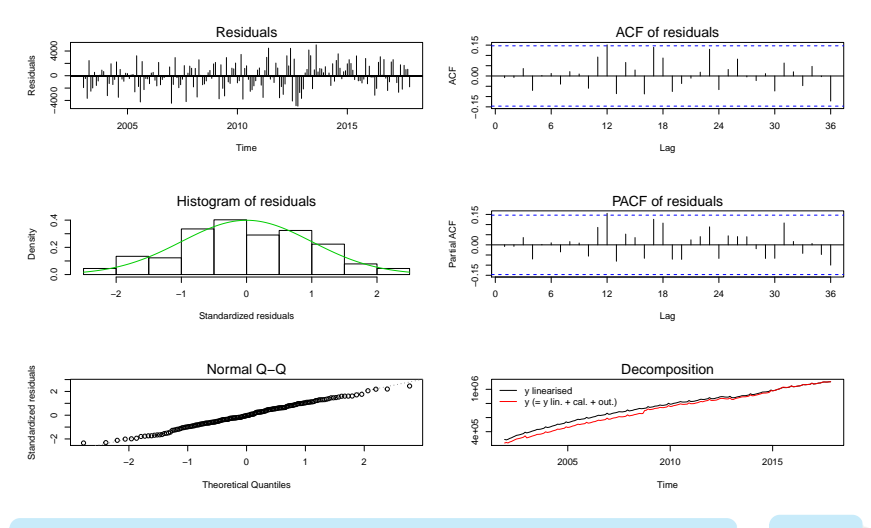

**R and JDemetra+ : RJDemetra and rjdqa 5 / 24**

# RegARIMA examples (3/3)

To select a specific graph which parameter; dec\_zoom for an additional regarima decomposition graph:

**plot**(regarima\_model, which = 6, dec\_zoom = TRUE)

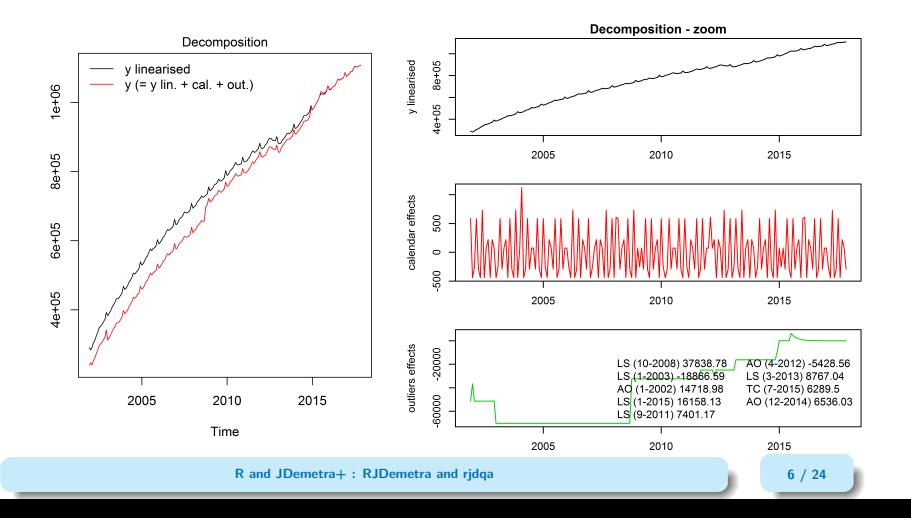

# <span id="page-7-0"></span>Seasonal adjustment examples (1/7)

A SA object is a list() of 5 elements:

- 1. regarima: the RegArima model
- 2. decomposition: decomposition variables ( $\neq$  for TRAMO-SEATS and X-13-ARIMA)
- 3. final: time series main results
- 4. diagnostics: residuals tests, etc.
- 5. user\_defined: other user\_defined variables not exported by default (see ?user defined variables)

```
x13_usr_spec <- x13_spec_def(spec=c("RSA5c"),usrdef.outliersEnabled = TRUE,
                             usrdef.outliersType = c("LS","AO"),
                             usrdef.outliersDate=c("2008-10-01","2002-01-01"),
                             usrdef.outliersCoef = c(36000,14000),
                             transform.function = "None")
x13_mod <- x13(myseries, x13_usr_spec)
ts mod <- tramoseats def(myseries, spec = "RSAfull")
```
# Seasonal adjustment examples (2/7)

#### x13\_mod**\$**decomposition

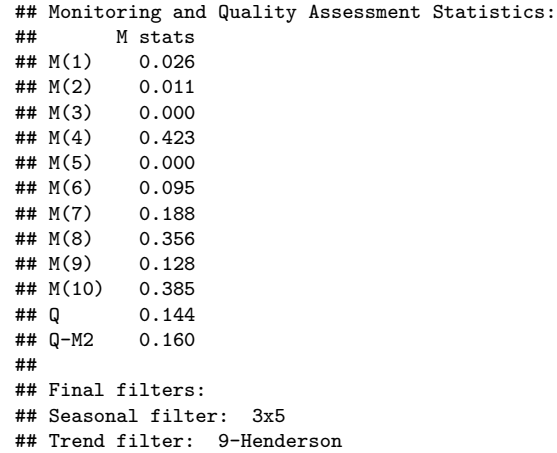

**[RJDemetra](#page-1-0)** [Seasonal adjustment examples](#page-7-0)

## Seasonal adjustment examples (3/7)

## Innovation variance: 0.3804994

**print**(ts\_mod**\$**decomposition, enable\_print\_style = FALSE)

```
## Model
## AR : 1 - 0.060534 B - 0.151535 B^2 - 0.346036 B^3 - 0.302623 B^12 + 0.018319
## D : 1 - B - B^12 + B^13## MA : 1 - 0.950000 B^12##
##
## SA
## AR : 1 - 0.965728 B - 0.096740 B<sup>2</sup> - 0.208867 B<sup>2</sup>3 + 0.313230 B<sup>2</sup>4
\# D : 1 - 2.000000 B + B<sup>2</sup>2
## MA \cdot 1 - 1.027671 B - 0.516726 B^2 + 0.212676 B^3 + 0.444341 B^4 + 0.015991
## Innovation variance: 0.1659023
##
## Trend
\texttt{#} \texttt{AR} : 1 - 1.701590 B + 0.720893 B<sup>2</sup>2
\# \# D : 1 - 2.000000 B + B<sup>\hat{}</sup>2
## MA : 1 - 1.416543 B - 0.489305 B<sup>2</sup> + 1.416934 B<sup>2</sup> - 0.510304 B<sup>2</sup>4
## Innovation variance: 0.1113562
##
## Seasonal
## AR : 1 + 0.905194 B + 0.819377 B^2 + 0.741695 B^3 + 0.671378 B^4 + 0.607728
## D : 1 + B + B^2 + B^3 + B^4 + B^5 + B^6 + B^7 + B^8 + B^9 + B^10 + B^11
## MA : 1 + 2.241222 B + 3.716358 B^2 + 5.660848 B^3 + 7.722368 B^4 + 9.780438 B^5 + 11.751543 B^6 + 13.407574 B^7 + 14.623967 B^8 + 15.339409 B^9 + 15.591270 B^10 + 15.578828 B^11 + 14.558211 B^12 + 13.312512 B^13 + 11.847326 B^14 + 9.938336 B^15 + 7.919640 B^16 + 5.904846 B^17 + 3.972349 B^18 + 2.337737 B^19 + 1.117890 B^20 + 0.369900 B^21 + 0.059204 B^22
                     R and JDemetra+ : RJDemetra and ridga 9 / 24 9 / 24 9 / 24
```
# Seasonal adjustment examples (4/7)

### **plot**(x13\_mod**\$**decomposition)

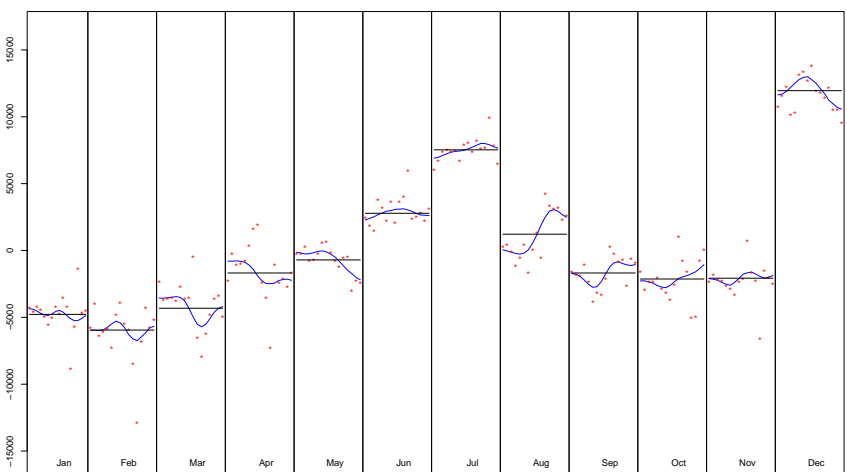

S−I ratio

# Seasonal adjustment examples (5/7)

x13\_mod**\$**final

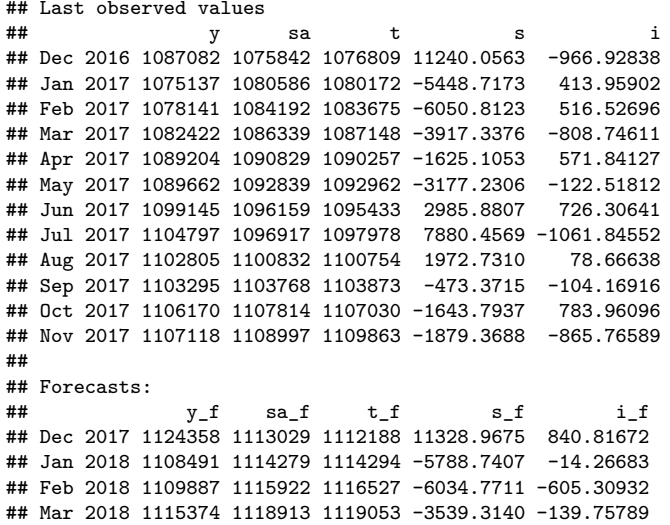

**11** Apr 2018 11194 11 Apr 2018 11 Apr 2018 11 Apr 2018 11 Apr 2018 11 Apr 2018 11 Apr 2018 11 Apr 2018 11 Apr 2019 12 Apr 2019 12 Apr 2019 12 Apr 2019 12 Apr 2019 12 Apr 2019 12 Apr 2019 12 Apr 2019 12 Apr 2019 12 Apr 20

## May 2018 1122088 1124877 1124190 -2788.8255 686.79995

**[RJDemetra](#page-1-0)** [Seasonal adjustment examples](#page-7-0)

## Seasonal adjustment examples (6/7)

**plot**(x13\_mod**\$**final, first\_date = 2012, type\_chart = "sa-trend")

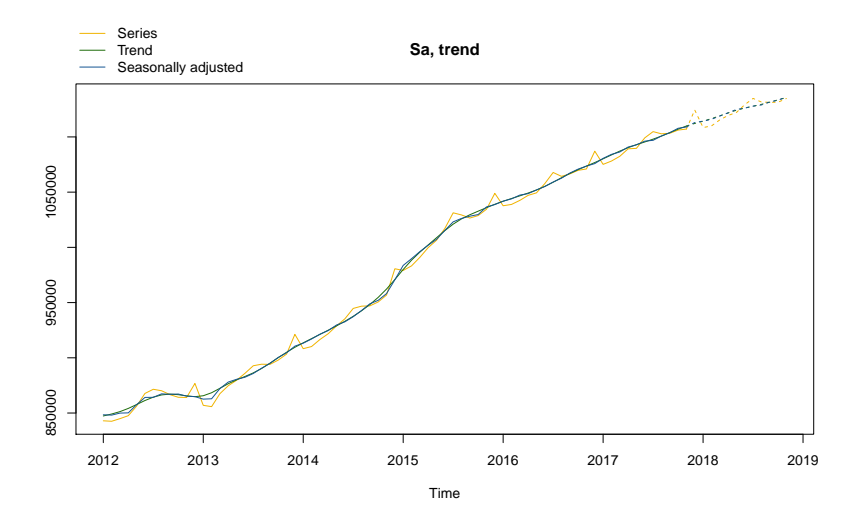

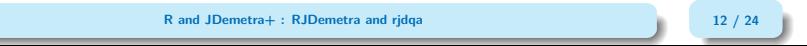

## Seasonal adjustment examples (7/7)

**print**(x13\_mod**\$**diagnostics, enable\_print\_style = FALSE)

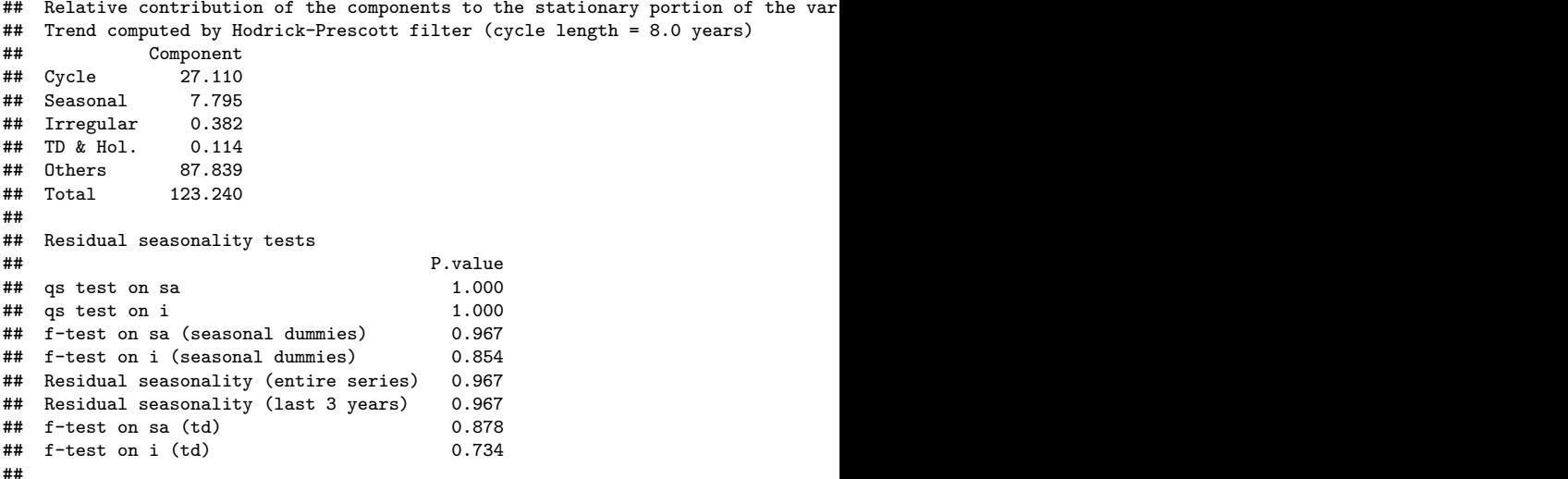

 $+$  100 parametric tests for stability for stability for stability for stability for stability for stability for stability for stability for stability for stability for stability for stability for stability for stability

### <span id="page-14-0"></span>Export a workspace

```
wk <- new_workspace()
new_multiprocessing(wk, "sa1")
add_sa_item(wk, multiprocessing = "sa1",
            x13 mod)
add_sa_item(wk, multiprocessing = "sa1",
            ts_mod, "TramoSeats")
save_workspace(wk, "workspace.xml")
```
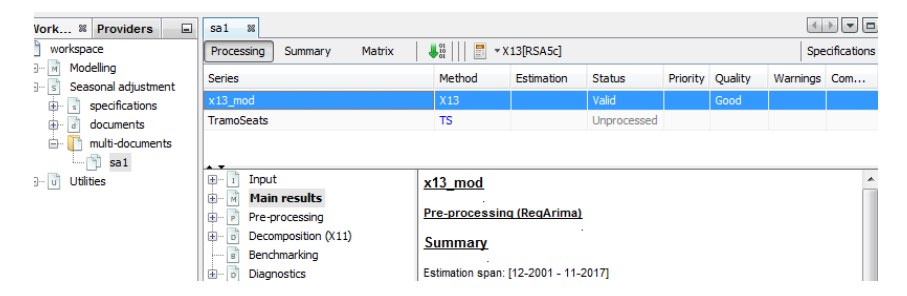

## Import a workspace  $(1/3)$

wk <- **load\_workspace**("workspace.xml") **get\_ts**(wk)

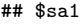

## \$sa1\$x13\_mod

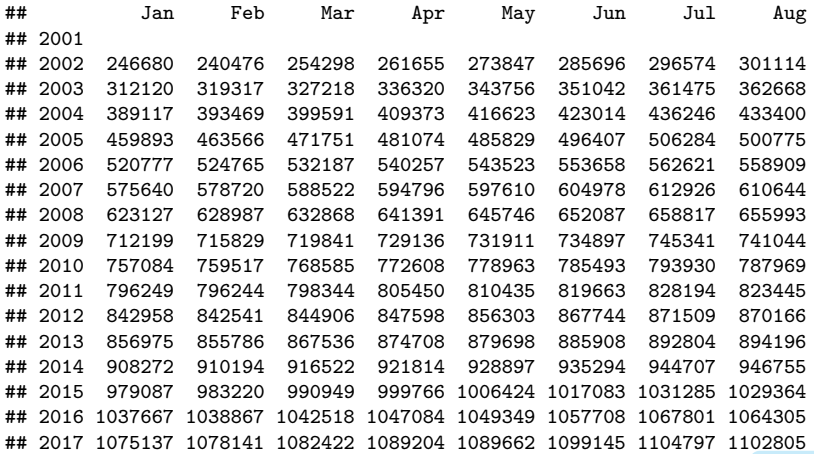

**12 Sep Oct Nov December 2014 15 / 24** Sep Oct Nov December 2014 15 / 24 Sep 2014 15 / 24

## 2001 239720

## Import a workspace (2/3)

##

**compute**(wk) *# Important to get the Sa model* models <- **get\_model**(wk) *# A progress bar is printed by default*

```
## Multiprocessing 1 on 1:
##
 |
 | | 0%
 |
    |================================ | 50%
 |
  |=================================================================| 100%
# To extract only one model
mp <- get_object(wk, 1)
count(mp)
## [1] 2
sa2 <- get_object(mp,2)
get_name(sa2)
## [1] "TramoSeats"
mod <- get_model(wk, sa2)
```
## Multiprocessing 1 on 1: **R and JDemetra+ : RJDemetra and rjdqa 16 / 24**

Import a workspace (3/3)

 $\bigodot$  Still some bugs importing a workspace created by JDemetra $+$  when:

- The workspace contains user-defined trading days regressors
- The workspace contains an invalid model

### <span id="page-18-0"></span>How to install the package?

The package is available on github:<https://github.com/nbbrd/rjdemetra>

To install it you need Java8: in case you don't, install a portable version of Java8 and set the JAVA\_HOME path.

To install it use devtools or download the zip file

```
# install.packages("devtools")
devtools::install_github("nbbrd/rjdemetra",
                         args = "--no-multiarch")
```
## How to contribute to the package?

You can contribute:

- Testing it and reporting issues [\(https://github.com/nbbrd/rjdemetra/issues\)](https://github.com/nbbrd/rjdemetra/issues)
- Correcting issues [\(https://github.com/nbbrd/rjdemetra/pulls\)](https://github.com/nbbrd/rjdemetra/pulls)
- Developping new tools (other packages, new functions, etc.)

<span id="page-20-0"></span>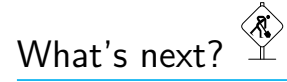

- Possibility to used user-defined calendar regressors
- update function to refresh a model with new data
- Include a "complete" dataset in the package
- Write a vignette (long-form guide to the package) or an article in the Journal of Statistical Software
- More tests on the package

## <span id="page-21-0"></span>Sommaire

#### **1. [RJDemetra](#page-1-0)**

#### **2. [One addin example: rdjqa](#page-21-0)**

- 2.1 [What for?](#page-22-0)
- 2.2 [Statistics Canada dashboard](#page-23-0)

## <span id="page-22-0"></span>What for?

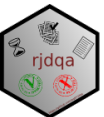

A package for quality assessment for seasonal adjustment. It implements:

- Statistics Canada Dashboard (to provide a snapshot of an individual series at a point in time and points out some possible problems)
- Insee quality report matrix (used to help the analyst during production to prioritize the models to check)
- $\rightarrow$  See the [Seasonal Adjustment handbook](https://ec.europa.eu/eurostat/web/products-manuals-and-guidelines/-/KS-GQ-18-001?inheritRedirect=true)

Available on github [https://github.com/AQLT/rjdqa,](https://github.com/AQLT/rjdqa) still in development (only works for X13 models and no documentation yet)

Example of the dashboard:

```
library(rjdqa)
plot(sa_dashboard(x13_mod))
```
**R and JDemetra+ : RJDemetra and rjdqa 22 / 24**

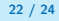

## <span id="page-23-0"></span>Example of the dashboard  $(1/2)$

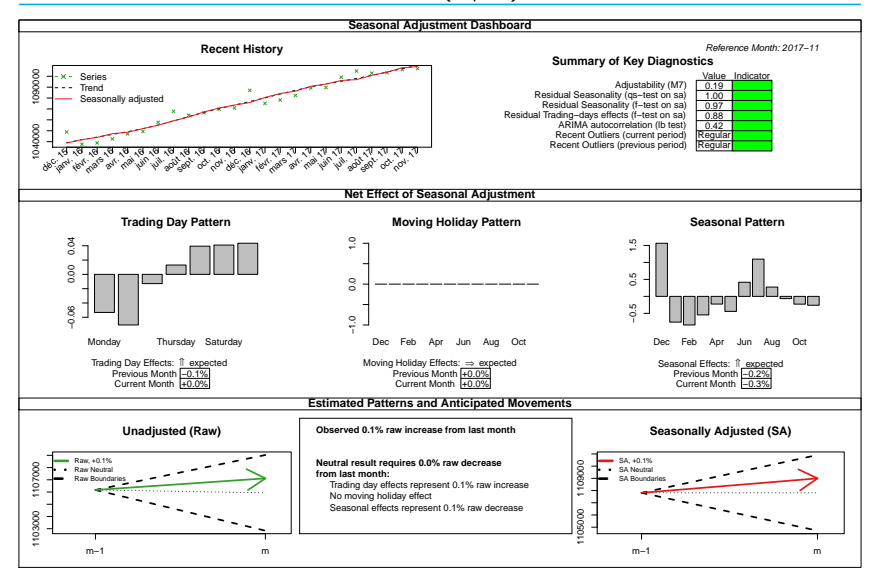

**R and JDemetra+ : RJDemetra and rjdqa 23 / 24**

## Example of the dashboard  $(2/2)$

- 1. **Recent History of Series**: plot of the raw series, the SA series and the trend for the most recent periods. It is intended to identify trend direction, overall volatility and obvious outliers
- 2. **Summary of Key Diagnostics**: key diagnostics as residual seasonality, recent and recurring outliers, moving seasonality, ARIMA model autocorrelation
- 3. **Estimated Patterns and Anticipated Movements**: estimated trading day, moving holiday and seasonal pattern (rescaled in additive decomposition to represent relative level)
- 4. **Net Effect of Seasonal Adjustment**: movement in the raw series, compared to typical ranges centered around "neutral" value (when  $SA_t = SA_{t-1}$